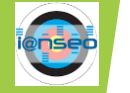

## 的前点数入力端末の使用方法

1. 画面がスリープしている場合の解除

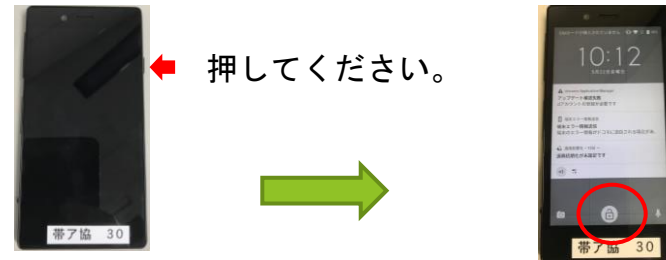

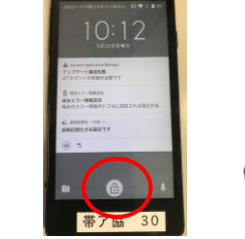

タップします。

## 2.準備

スコアカードのQRコードを読み込んで点数入力の準備をします

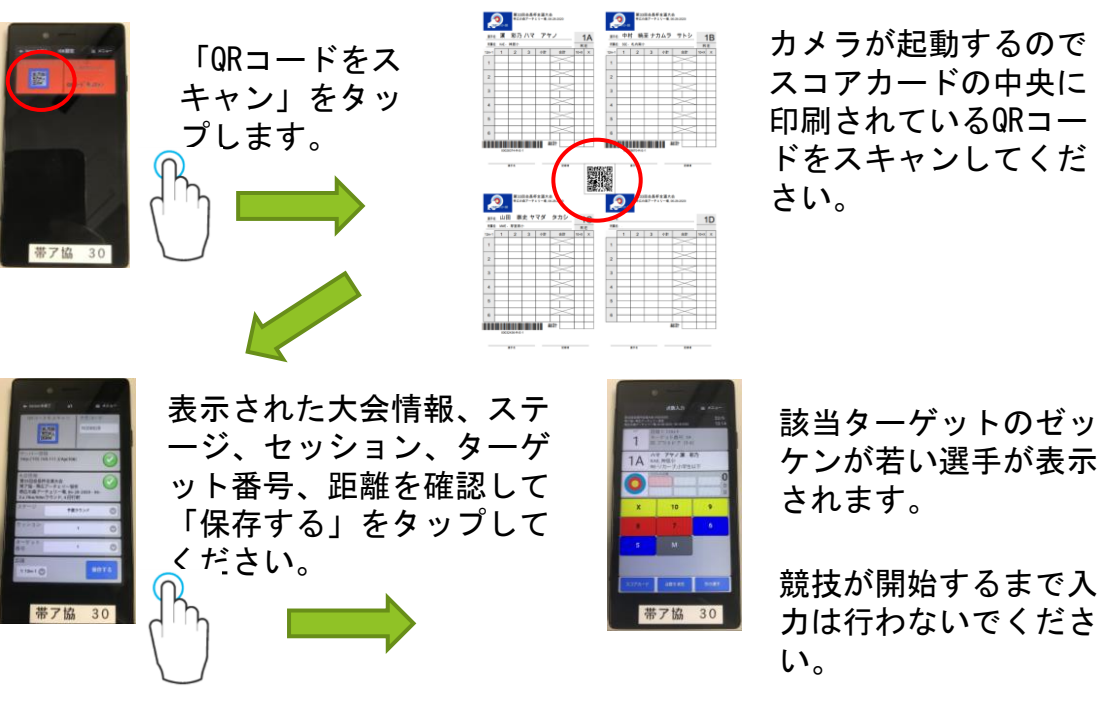

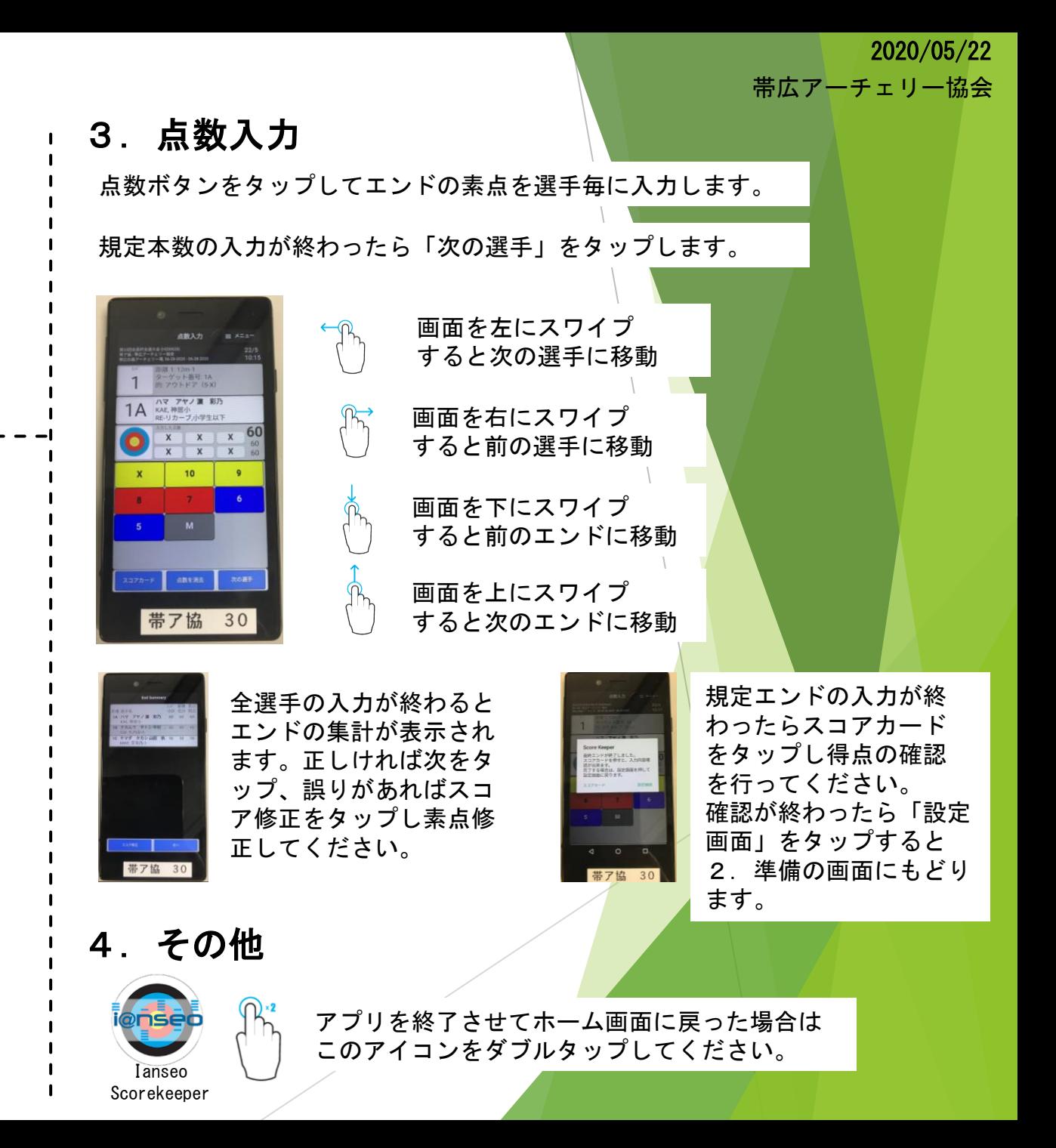